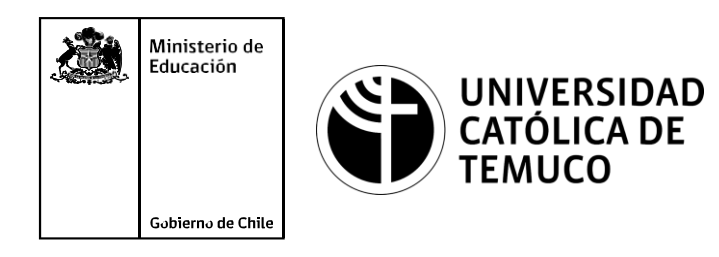

# **Comunicación de red, configuración de**  direccionamiento IP y **protocolo de enrutamiento.**

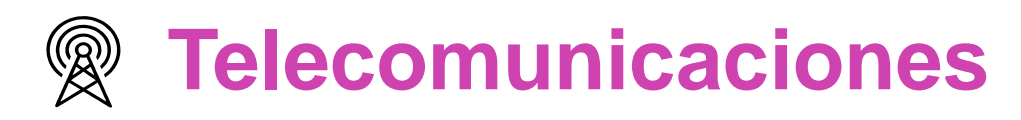

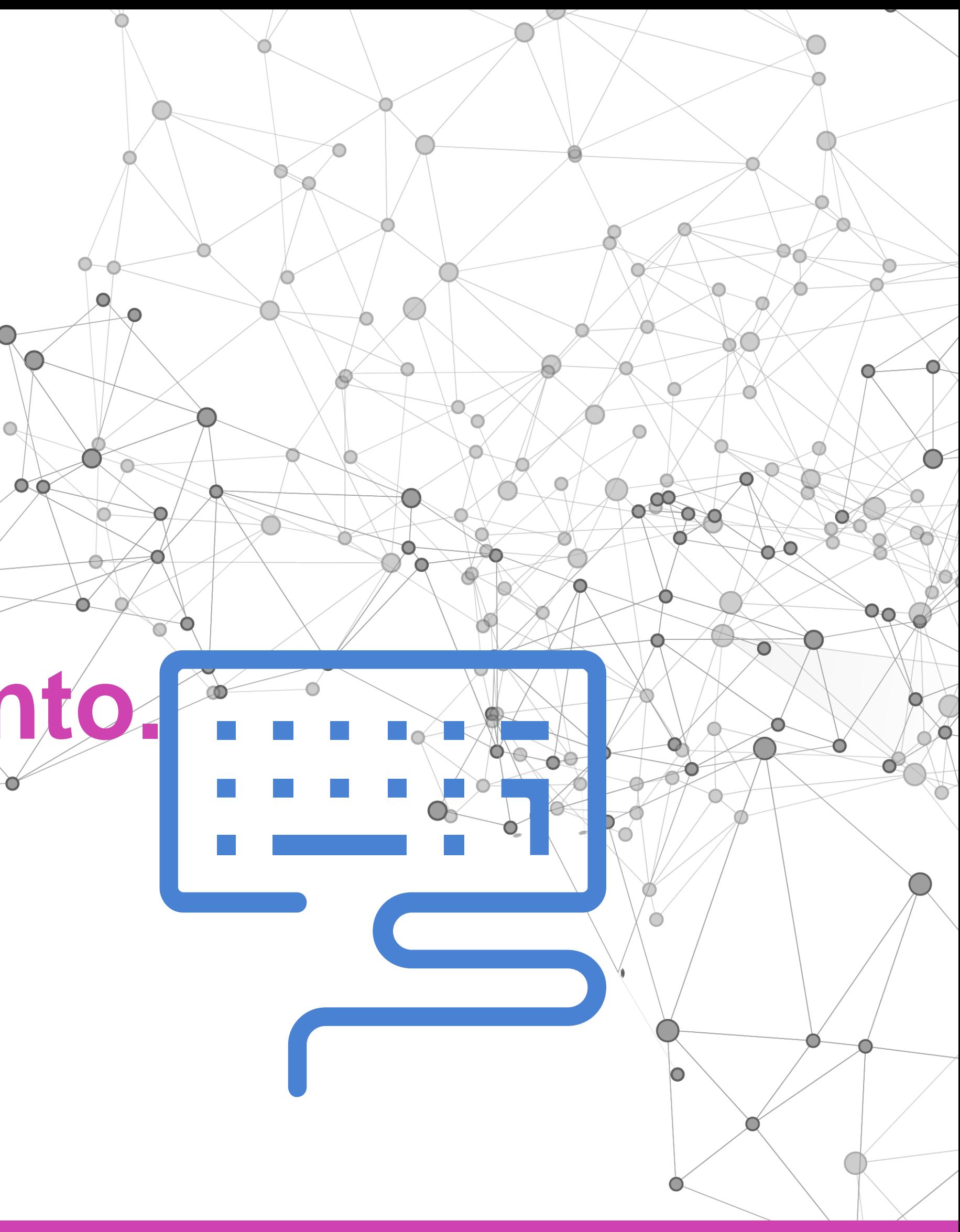

**Módulo 3: Instalación y configuración de redes.**

**OA1** Leer y utilizar esquemas, proyectos y en general todo el lenguaje simbólico asociado a las operaciones de montaje y mantenimiento de redes de telecomunicaciones. **OA6** Realizar mantenimiento y reparaciones menores en equipos ysistemas de telecomunicaciones, utilizando herramientas y pautas de mantención establecidas por el fabricante. **OA7** Aplicar la normativa y los implementos de seguridad y protección relativos almontaje y el mantenimiento de las instalaciones de telecomunicaciones y la normativa del medio ambiente. **OA2** Instalar equipos y sistemas de telecomunicaciones de generación, transmisión, repetición, amplificación, recepción y distribución de señal de voz, imagen y datos, según solicitud de trabajo y especificaciones técnicas del proyecto. **OA4** Realizar medidas y pruebas de conexión y de continuidad de señal eléctrica, de voz, imagen y datos- en equipos, sistemas y de redes de telecomunicaciones, utilizando instrumentos de medición y certificación de calidad de la señal autorizada por la normativa vigente. **OA8** Instalar y configurar una red inálambrica según tecnologías y protocolos establecidos. **OA7** Aplicar la normativa y los implementos de seguridad y protección relativos al montaje y el mantenimiento de las instalaciones de telecomunicaciones y la normativa del medio ambiente. **OA2** Instalar equipos y sistemas de telecomunicaciones de generación, transmisión, repetición, amplificación, recepción, y distribución de señal de voz, imagen y datos, según solicitud de trabajo y especificaciones técnicas del proyecto. **OA10** Determinar los equipos y sistemas de comunicación necesarios para una conectividad efectiva y eficiente, de acuerdo a los requerimientos de los usuarios. **OA9** Detectar y corregir fallas en circuitos de corriente continua de acuerdo a los **Perfil de Egresso - Objetivos de Morentad establecidos y de Securidad establecidos y de seguridad establecidos**<br>
Modulo 1 Módulo 1 Módulo 2 Módulo 2 Módulo 2 Módulo 2 Módulo 2 Módulo 2 Módulo 2 Módulo 2 Módulo 2 Módulo 2 **OA5** Instalar y configurar una red de telefonía (tradicional o IP) en una organización según los parámetros técnicos establecidos.**OA3** Instalar y/o configurar sistemas operativos en computadores o servidores<br>con el fin de incorporarlos a una red laN, cumpliendo con los estándares de<br>calidad y seguridad establecidos. con el fin de incorporarlos a una red laN, cumpliendo con los estándares de calidad y seguridad establecidos. Módulo 10 Módulo 9 **OA10** Determinar los equipos y sistemas de comunicación necesarios para una conectividad efectiva y eficiente, de acuerdo, a los requerimientos de los usuarios. **OA6** Realizar el mantenimiento y reparaciones menores en equipos y sistemas de telecomunicaciones, utilizando herramientas y pautas de mantención establecidas por el fabricante. No está asociado a Objetivos de Aprendizaje de la Especialidad (AOE), sino a genéricos. No obstante, puede asociarse a un OAE como estrategia didáctica.

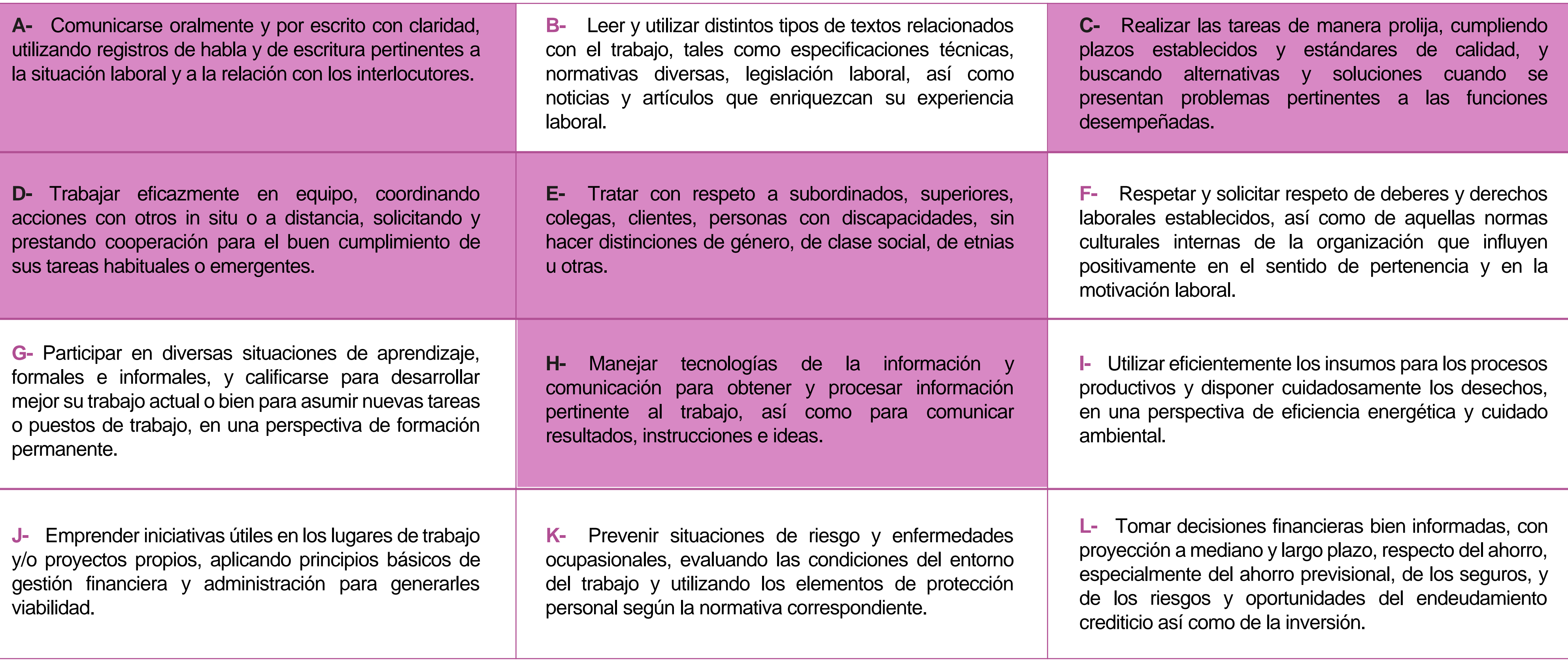

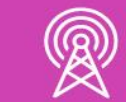

# **Perfil de Egreso – Objetivos de Aprendizaje Genéricos**

## **HABILIDADES APLICACIÓN EN CONTEXTO**

### **5. Trabajo con otros**

1.Trabaja colaborativamente en actividades y funciones coordinándose con otros en diversoscontextos.

## **6. Autonomía**

1.Se desempeña con autonomía en actividades y funciones especializadas en diversos contextos con supervisión directa.

1.Actúa de acuerdo a las normas y protocolos que guían su desempeño y reconoce el impacto que la calidad de su trabajo tiene sobre el proceso productivo o la entrega de servicios. 2.Responde por cumplimiento de los procedimientos y resultados de sus actividades.

2.Toma decisiones en actividades propias y en aquellas que inciden en el quehacer de otros en contextos conocidos.

3.Comprende y valora los efectos de sus acciones sobre la salud y la vida, la organización, la sociedad y el medio ambiente. 4.Actúa acorde al marco de sus conocimientos. experiencias y alcance de sus actividades y funciones

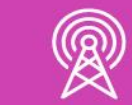

3.Evalua el proceso y el resultado de sus actividades y funciones de acuerdo a parámetros establecidos para mejorar sus prácticas.

4.Busca oportunidades y redes para el desarrollo de sus capacidades

## **7.Ética yresponsabilidad**

### **1. Información**

1.Analiza y utiliza información de acuerdo a parámetros establecidos para responder a las necesidades propias de sus actividades y funciones.

2.Identifica y analiza información para fundamentar y responder a las necesidades propias de sus actividades.

### **2. Resolución de problemas**

1.Reconoce y previene problemas de acuerdo a parámetros establecidos en contextos conocidos propios de su actividad o funcion.

2.Detecta las causas que originan problemas en contextos conocidos de acuerdo aparámetros establecidos.

3.Aplica soluciones a problemas de acuerdo a parámetros establecidos en contextos conocidos propios de una función.

### **3. Uso de recursos**

1.Selecciona y utiliza materiales, herramientas y equipamiento para responder a una necesidad propia de una actividad o función especializada en contextos conocidos.

2.Organiza y comprueba la disponibilidad de los materiales, herramientas y equipamiento.

3.Identifica y aplica procedimientos y técnicas específicas de una función de acuedo a parámetros establecidos.

## **4. Comunicación**

**4.** Comunica y recibe información relacionada a su actividad o función, a través de medios y soportes adecuados en contextos conocidos.

### **8. Conocimientos**

1.Demuestra conocimientos especificos de su área y de las tendencias de desarrollo para el desempeño de sus actividades y funciones.

### **CONOCIMIENTO**

## **Marco de CualificacionesTécnico Profesional (MCTP) Nivel3 y su relación con los OAG**

## **Metodología seleccionada**

Esta presentación les ayudará a poder comprender los conceptos necesarios para el desarrollo de su actividad.

**AE 5.** Desarrolla una red pequeña considerando las características asociadas a su funcionamiento, utilizando herramientas de conectividad para la resolución de problemas, de acuerdo a los estándares de la industria y las normas de seguridad respectivas.

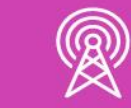

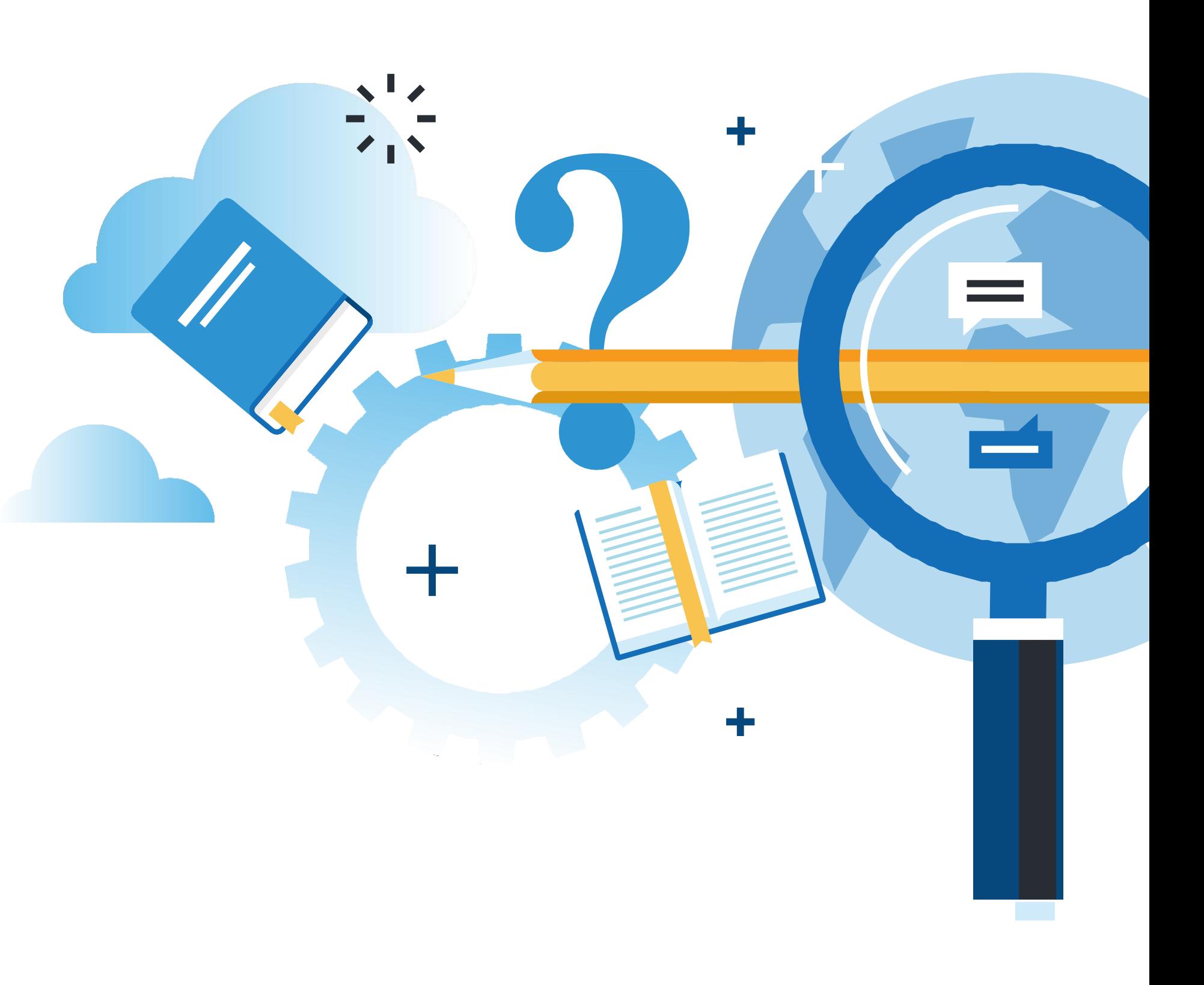

## **Aprendizaje Esperado**

**Análisis o Estudio de caso**

## **¿Qué vamos a lograr con esta actividad para llegar al Aprendizaje Esperado (AE)?**

**Calcular y configurar** direccionamiento IP para establecer comunicación en una topología de red, utilizando protocolos de enrutamiento.

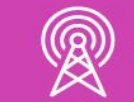

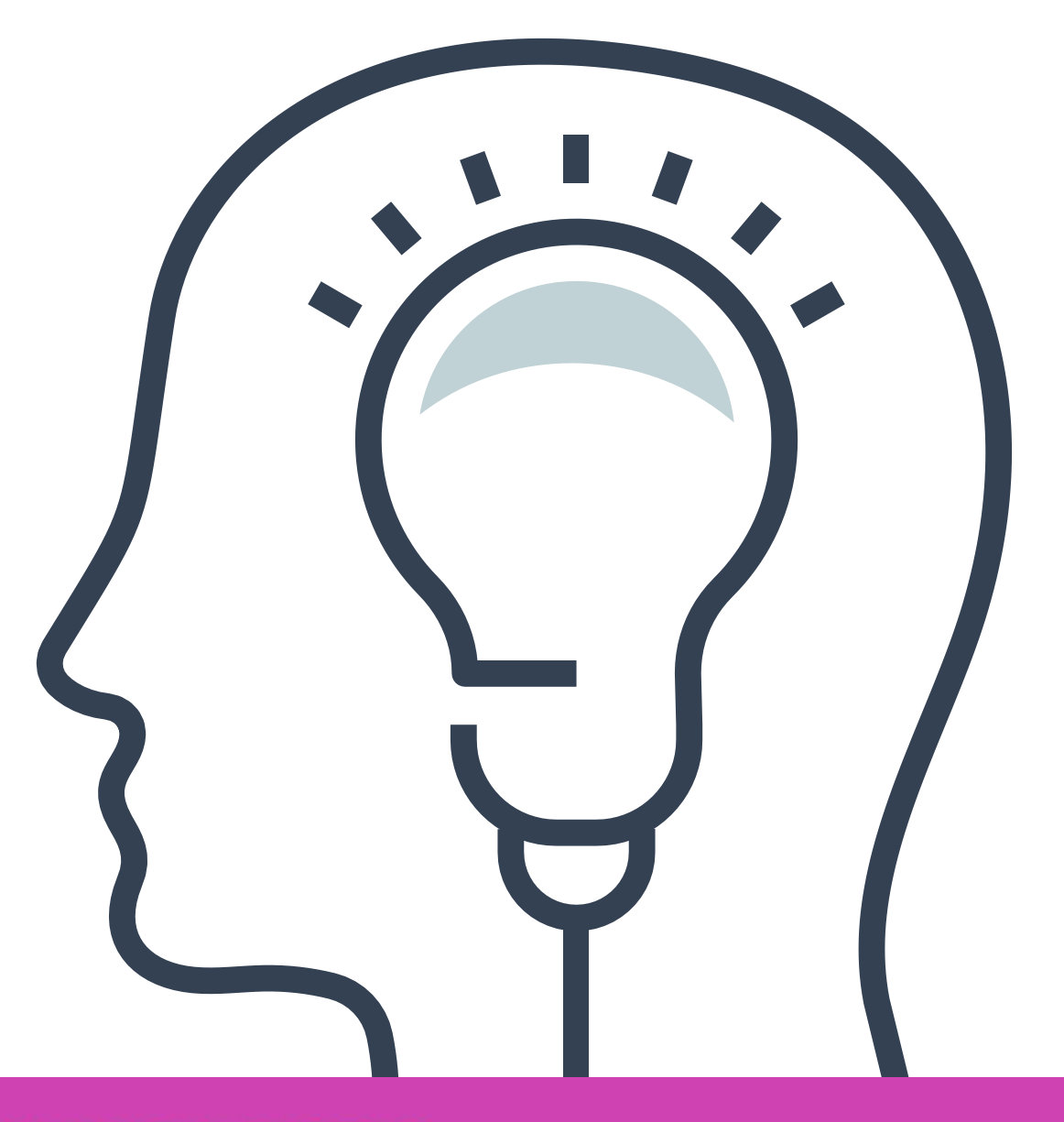

## **Contenidos**

## **01 DESARROLLO DE UNA TOPOLOGÍA**

- Rutas estáticas.
- Rutas predeterminadas.
- Desarrollo de una topología.
- Comandos de configuración básica.
- Protocolo de enrutamiento.

## **02 PROTOCOLO DE ENRUTAMIENTO ESTÁTICO** <<

**03 PROTOCOLO DE ENRUTAMIENTO DINÁMICO** <<

 $\bullet$  RIPv2.

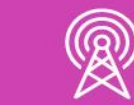

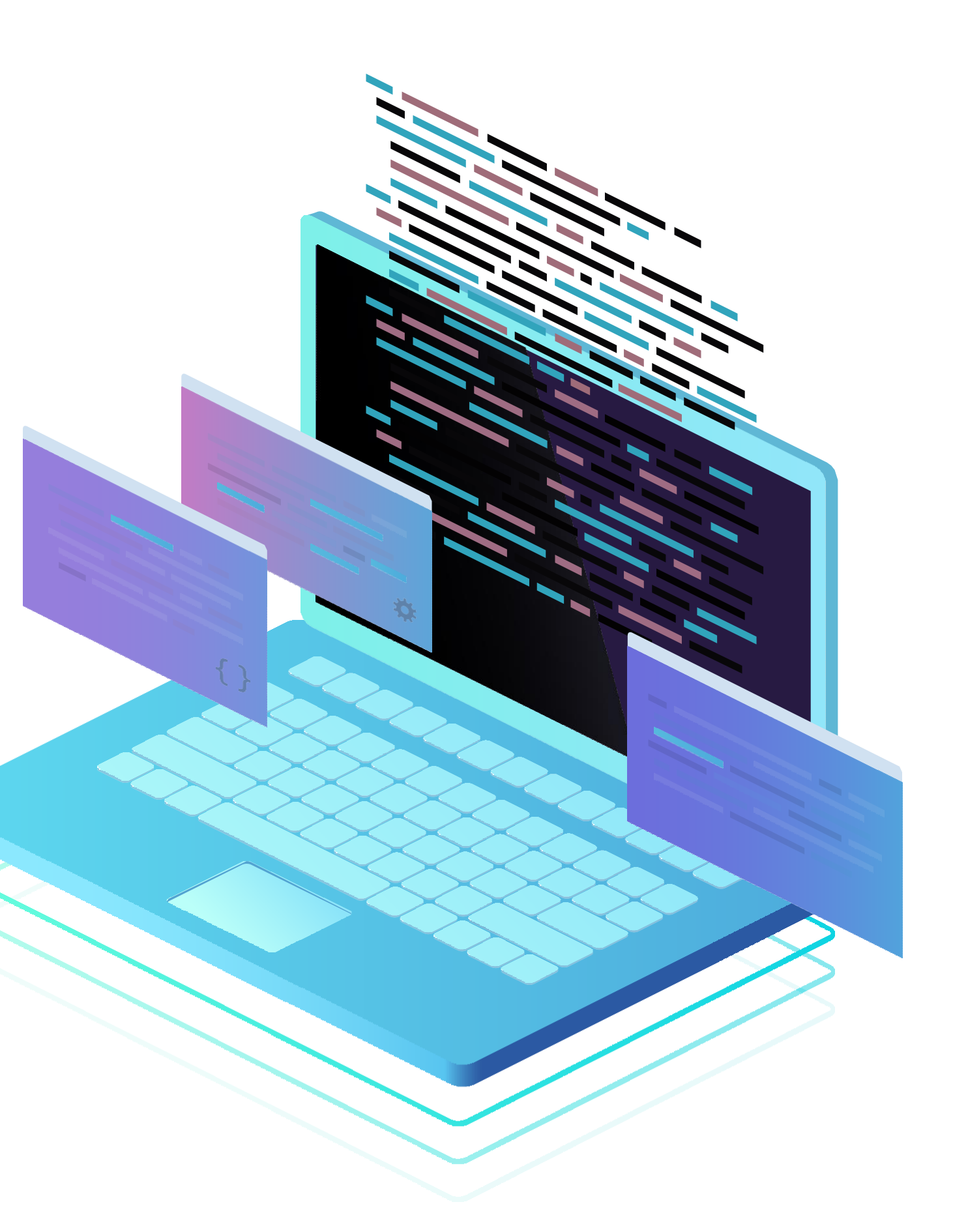

## **A partir de esta imagen, recordemos...**

¿Cómo configuramos los dispositivos de red?

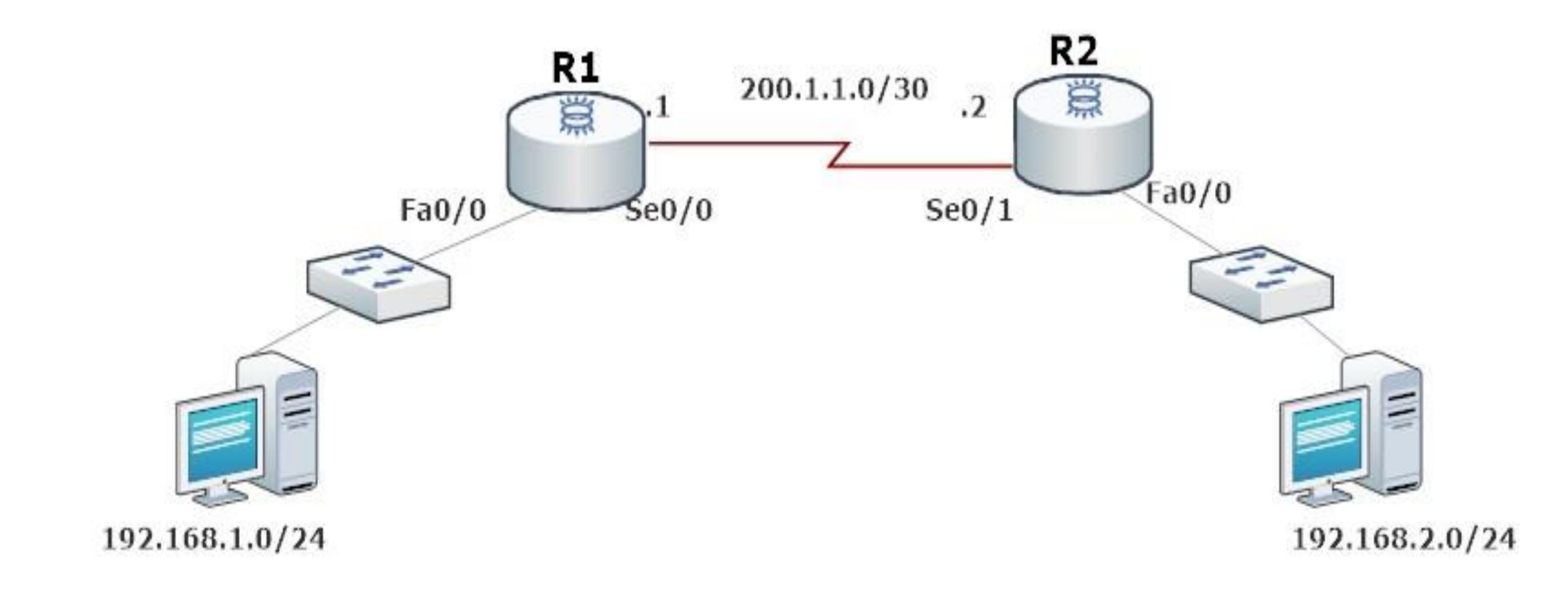

# **Desarrollo de una topología de red**

![](_page_8_Picture_1.jpeg)

![](_page_8_Figure_3.jpeg)

## **Desarrollo de una topología de red**

• Para poder desarrollar una topología, tendremos que dejar preparada nuestra red con las configuraciones básicas en cada uno de los dispositivos, para ello es necesario que recordemos qué comandos se utilizan en la configuración de routers y qué cálculos se requieren para establecer el direccionamiento IP y dejar operativas las interfaces de los equipos que componen la topología de red .

Los comandos que recordaremos son los siguientes:

• Cambiar nombre del dispositivo **Router(config)#hostname NOMBRE\_DE\_DISPOSITIVO**

• Proteger el acceso a el usuario privilegiado **Router(config)#enable secret CLAVE**

• Habilitar contraseña de acceso a la consola **Router(config)#line console 0**

• Habilitar un mensaje de bienvenida al dispositivo **Router(config)#banner motd #MENSAJE\_DE\_BIENVENIDA#**

![](_page_10_Picture_6.jpeg)

R1(config)#enable secret c1sc0 R1(config)#line console 0 R1(config-line)#password concola1 R1(config-line)#exit R1(config)#banner motd #SOLO PERSONAL AUTORIZADO#

Los comandos que recordaremos son los siguientes:

• Encriptar todas las contraseñas del sistema **Router(config)#service passwordencryption**

Configurar acceso remoto con telenet **Router(config)#line vty 0 4 Router(config-line)# password CLAVE Router(config-line)#login Router(config-line)#Router(config-line)#exit** R1(config)#service password-encryption  $R1$ (config)#line vty 04 R1(config-line)#password c0ns014 R1(config-line)#login [R1(config-line)#exit  $RI(config)$ #

Al tener el direccionamiento IP solicitado en las redes mediante algún requerimiento de subredes, VLSM, podremos hacer uso de estos direccionamiento y poder configurarlos en los dispositivos, en el caso de los routers utilizaremos el comando: - **Router(config)#interface NOMBRE\_DE\_INTERFAZ** - **Router(config-if)#ip address DIRECCIÓN\_IP MASCARA\_DE\_SUBRED** - **Router(config-if)#no shutdown** - **Router(config-if)#exit**

R1(config)#interface fa0/0 R1(config-if)#ip address 192.168.10.1 255.255.255.0 R1(config-if)#no shutdown  $R1$ (config-if)#exit  $R1$ (config)#

![](_page_12_Picture_3.jpeg)

![](_page_12_Picture_5.jpeg)

![](_page_12_Picture_6.jpeg)

Una vez realizado todas la configuraciones básicas en los dispositivos, podremos establecer la comunicación de las distintas redes con un protocolo de enrutamiento.

|R1(config)#interface fa0/0 R1(config-if)#ip address 192.168.10.1 255.255.255.0 [R1(config-if)#no shutdown R1(config-if)#exit  $R1$ (config)#

# **Reflexionemos**

**¿Por qué es importante dejar configurados los dispositivos en una topología de red con sus configuraciones básicas?** 

![](_page_14_Picture_2.jpeg)

![](_page_14_Picture_4.jpeg)

## **¿Qué es un protocolo de enrutamiento?**

 $O^{\bullet}$ 

![](_page_15_Picture_1.jpeg)

• Un protocolo de enrutamiento es un conjunto de reglas que permiten compartir información para comunicar routers de un lugar a otro, así conectar las distintas redes de las LAN y WAN existentes .

## **Tipos de protocolos de enrutamiento:**

Los protocolos de enrutamiento existentes son los siguientes:

- **1. Estático:** sólo conoce la red remota la cual aplica de forma manual en su configuración.
- **2. Dinámico:** puede conocer de forma automática las direcciones de red de los equipos remotos.

![](_page_16_Picture_4.jpeg)

Debemos saber que cada protocolo tiene una distancia administrativa. La distancia administrativa es la medida usada para que un router pueda determinar cuál es la mejor ruta. En el caso del protocolo estático, la distancia administrativa es 1.

![](_page_16_Picture_7.jpeg)

# **Protocolos de enrutamiento estático**

![](_page_17_Picture_1.jpeg)

## **Sintaxis - protocolo de enrutamiento estático.**

- Antes de aplicar las rutas estáticas a nuestros router´ s, tendremos que entender su sintaxis y las formas de aplicación en el caso de IPv4 es la siguiente:
	- R1(config)# ip route <IP\_RED\_DESTINO> <MASCARA> <Interfaz de salida>
	- R1(config)# ip route 192.168.10.0 255.255.255.0 serial0/0/0
	- R1(config)# ip route <IP\_RED\_DESTINO> <MASCARA> <IP\_siguente\_salto>
	- R1(config)# ip route 192.168.10.0 255.255.255.0 200.0.0.2

![](_page_18_Figure_8.jpeg)

## **Ahora lo revisaremos de forma gráfica**

![](_page_19_Figure_1.jpeg)

```
R1#sh ip route
Codes: C - connected, S - static R - RIP, M - mobile, B - BGP
      D - EIGRP, EX - EIGRP external, O - OSPF, IA - OSPF inter area
      N1 - OSPF NSSA external type 1, N2 - OSPF NSSA external type 2
      E1 - OSPF external type 1, E2 - OSPF external type 2
      i - IS-IS, su - IS-IS summary, L1 - IS-IS level-1, L2 - IS-IS level-2
      ia - IS-IS inter area, * - candidate default, U - per-user static route
      o - ODR, P - periodic downloaded static route
Gateway of last resort is not set
     200.1.1.0/30 is subnetted, 1 subnets
       200.1.1.0 is directly connected, Serial0/0
     192.168.1.0/24 is directly connected, FastEthernet0/0
     192.168.2.0/24 is directly connected, Serial0/0
```
*Imágenes propias*

## **Ahora lo revisaremos de forma gráfica**

![](_page_20_Figure_1.jpeg)

```
R1#sh ip route
Codes: C - connected, S - static, R - RIP, M - mobile, B - BGPD - EIGRP, EX - EIGRP external, 0 - OSPF, IA - OSPF inter area
      N1 - OSPF NSSA external type 1, N2 - OSPF NSSA external type 2
      E1 - OSPF external type 1, E2 - OSPF external type 2
      i - IS-IS, su - IS-IS summary, L1 - IS-IS level-1, L2 - IS-IS level-2
      ia - IS-IS inter area, * - candidate default, U - per-user static route
      o - ODR, P - periodic downloaded static route
Gateway of last resort is not set
     200.1.1.0/30 is subnetted, 1 subnets
        200.1.1.0 is directly connected, Serial0/0
     192.168.1.0/24 is directly connected. FastEthernet0/0
     192.168.2.0/24 is directly connected, Serial0/0
```
*Imágenes propias*

## **Ahora lo revisaremos de forma gráfica**

Ruta estática predeterminada nos indica que servirá para ir a cualquier destino con cualquier máscara y puede usarse tanto con interfaz de salida, como IP de siguiente salto.

![](_page_21_Figure_2.jpeg)

![](_page_21_Picture_3.jpeg)

## **Comando de resolución de problemas(IPv4)**

Cuando tengamos problemas con alguna interfaz o ruta, podremos utilizar los siguientes comandos para verificar su conectividad.

- **Ping.**
- **Ping extendido.**
- **Traceroute.**
- **Show ip route.**
- **Show ip interface brief.**

![](_page_22_Picture_7.jpeg)

![](_page_22_Picture_9.jpeg)

# **Reflexionemos**

# **¿Cuál es la diferencia entre las rutas estáticas expuestas?**

![](_page_23_Picture_2.jpeg)

![](_page_23_Picture_4.jpeg)

# **Protocolo de enrutamiento dinámico**

![](_page_24_Picture_1.jpeg)

## **Protocolo de enrutamiento dinámico**

Los protocolos de enrutamiento dinámico pueden determinar rutas alternativas de forma automática, también pueden publicar sus redes a otros routers, manteniendo la información de las redes en la tabla de enrutamiento de forma actualizada.

Algunos de los protocolos de enrutamiento dinámico compatibles con IPv4 son los siguientes:

- **1. Ripv2.**
- **2. EIGRP para IPv4.**
- **3. OSPFv2.**
- **4. BGP.**

En esta ocasión conoceremos el protocolo de enrutamiento dinámico con RIPv2.

![](_page_25_Picture_10.jpeg)

El protocolo de enrutamiento RIP tiene las siguientes características:

**01** • Distancia administrativa 120.

**03** • En su versión 2 soporta VLSM.

![](_page_26_Picture_6.jpeg)

![](_page_26_Picture_8.jpeg)

**Routing Information Protocol** 

- **02** Protocolo vector distancia. **04** Numero de saltos máximos son 15.
	- **05** Sus actualizaciones de rutas las envía cada 30 segundos.

## **Conozcamos un poco más sobre RIP**

## **Configuración de Ripv2**

Para poder configurar RIPv2, debemos revisar en nuestra topología las redes que tiene directamente conectadas para poder incorporarlas en el protocolo de enrutamiento, para que luego él pueda publicar a los demás routers esta información.

Para configurar debemos ir la configuración global e introducir el comando **router rip**, luego ingresamos la versión la cual se ingresa con el comando **version 2** y finalmente publicaremos nuestras redes con el comando **network**, donde pondremos la **dirección de red** de cada una de las redes que tenemos conectadas a nuestro router.

![](_page_27_Picture_3.jpeg)

![](_page_27_Figure_5.jpeg)

## **Propagar una ruta predeterminada**

Habilitamos nuestra ruta predeterminada que saldrá hacia internet y luego al interior de nuestro protocolo agregaremos **default-information originate** para poder propagar nuestra ruta por defecto hacia cualquier red en internet.

```
\sqrt{R2}(config)#
|R2(config)#ip route 0.0.0.0 0.0.0.0 se0/2 200.1.1.2
[R2(config)#router rip
[R2(config-router)#default-information originate
R2(config-router)#
```
*Imágenes propias*

![](_page_28_Picture_4.jpeg)

![](_page_28_Figure_6.jpeg)

## **Revisar tabla de enrutamiento IPv4.**

• Show ip route: podremos ver nuestra tabla de enrutamiento donde aparecerán las rutas aprendidas por RIP.

![](_page_29_Picture_75.jpeg)

![](_page_29_Picture_3.jpeg)

![](_page_29_Picture_5.jpeg)

![](_page_29_Figure_7.jpeg)

*Imágenes propias*

# **Reflexionemos**

# **¿Qué ventajas y desventajas tiene configurar un protocolo de enrutamiento dinámico?**

![](_page_30_Picture_2.jpeg)

![](_page_30_Picture_4.jpeg)

# **¿Tienes preguntas de lo trabajado hasta aquí?**

![](_page_31_Picture_1.jpeg)

![](_page_31_Picture_3.jpeg)

# **Entonces…**

## **Ahora estamos en condiciones de utilizar ambos protocolos de enrutamiento, compatibles con direccionamiento IPv4, según requerimientos de una topología de red**

![](_page_32_Picture_2.jpeg)

![](_page_32_Picture_5.jpeg)

## **Referencias de contenidos**

*<https://seaccna.com/router-information-protocol-rip/>*

*[https://www.cisco.com/c/es\\_mx/support/docs/ip/routing-information-protocol-rip/13719-50.html](https://www.cisco.com/c/es_mx/support/docs/ip/routing-information-protocol-rip/13719-50.html)*

*[https://www.cisco.com/c/es\\_mx/support/docs/dial-access/floating-static-route/118263-technote](https://www.cisco.com/c/es_mx/support/docs/dial-access/floating-static-route/118263-technote-nexthop-00.html)nexthop-00.html*

*<https://learningnetwork.cisco.com/s/article/static-routing-tipos-de-rutas-estaticas>*

*<https://www.netacad.com/>*

**Libro Cisco CCENT/CCNA ICND1 100-105**

![](_page_33_Picture_7.jpeg)

## **Referencias de imágenes por orden de aparición en el PPT:**

*https://webpovoa.com/wp-content/uploads/2017/11/rip.png*

*El resto de las imágenes son autoría personal.*

![](_page_34_Picture_3.jpeg)

## **Ticket de salida**

![](_page_35_Picture_1.jpeg)

¿Cuáles son los pasos para configurar el direccionamiento IP en los equipos de la red?

¿Por qué es importante realizar este tipo de configuraciones antes de utilizar un protocolo de enrutamiento?

![](_page_35_Picture_5.jpeg)

![](_page_35_Picture_7.jpeg)

![](_page_35_Picture_8.jpeg)

![](_page_35_Picture_3.jpeg)

¿Cómo explicarías el funcionamiento de un protocolo de enrutamiento a un compañero o compañera de liceo que te pide ayuda en este tema?

## **Ticket de salida**

¿Qué dificultades podrían aparecer en la aplicación de protocolos de enrutamiento y direccionamientos para establecer una correcta comunicación de red?

¿Cómo te sientes para realizar estas configuraciones en forma práctica? ¿Por qué?

¿Qué harías para dar una solución?

![](_page_36_Picture_5.jpeg)

![](_page_36_Picture_6.jpeg)

![](_page_36_Picture_7.jpeg)

![](_page_36_Picture_1.jpeg)